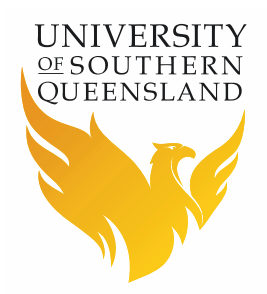

# Locomote - Domestic Travel Workflow

## **Prepared By**

Barbara Hodge, Financial Services

## **Introduction**

This workflow is used for Domestic Travel where a flight, accommodation and/or hire car can be booked using the Locomote booking tool. The booking tool is a live inventory system and you will be booking actual available flights etc.

If the accommodation and/or vehicle you require are not in the booking tool and you do not need to book flights you will need to use the Domestic Travel – Other Accommodation, No Flight, No Hire Car Workflow and the segments will be booked manually by the Travel Management Company (TMC).

## **Directions**

- Bookings can be made through the [Locomote](https://www.locomotetmp.com/) booking portal
- Log in using your USQ email
- First time logging in to Locomote click on Password Reset and follow the prompts – otherwise enter your password
- If Locomote does not recognise your email address as a user you will probably need a profile created:
	- complete the [Travel Profile Request](http://www.usq.edu.au/travel/forms) form
	- Select the appropriate form for staff or student & visitor
	- Forward the completed form to [travel@usq.edu.au](mailto:travel@usq.edu.au)
	- You will be notified when your profile has been created
- Before going in to book travel make sure you update all tabs in your Locomote profile
	- Do this by logging in to your Locomote account and clicking on the round person icon at the top right of the screen
- Select the correct workflow to begin your travel request

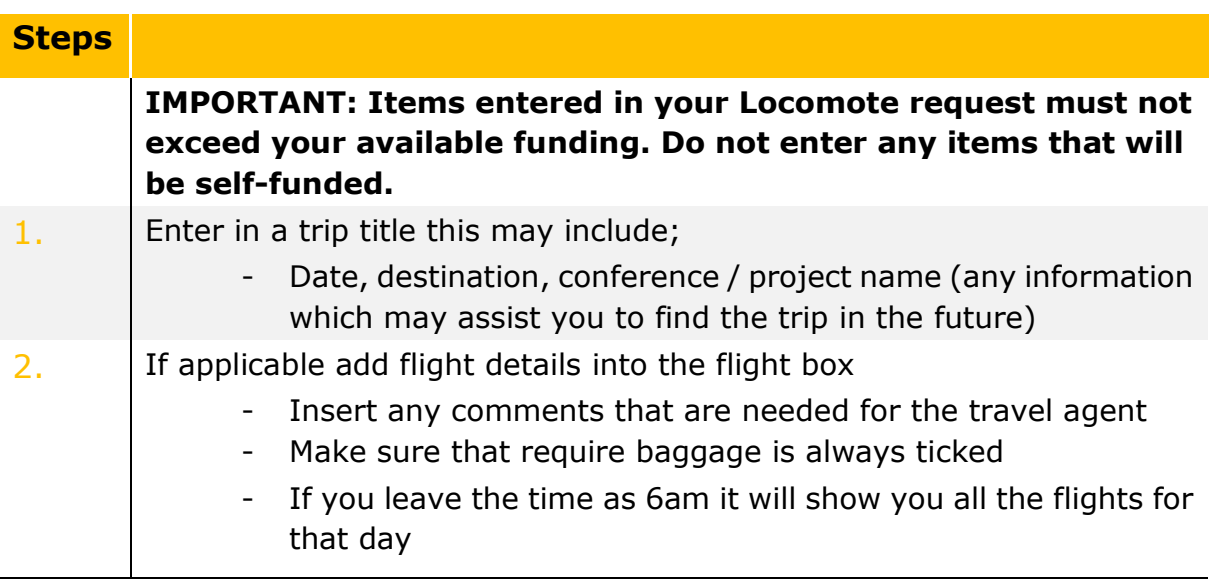

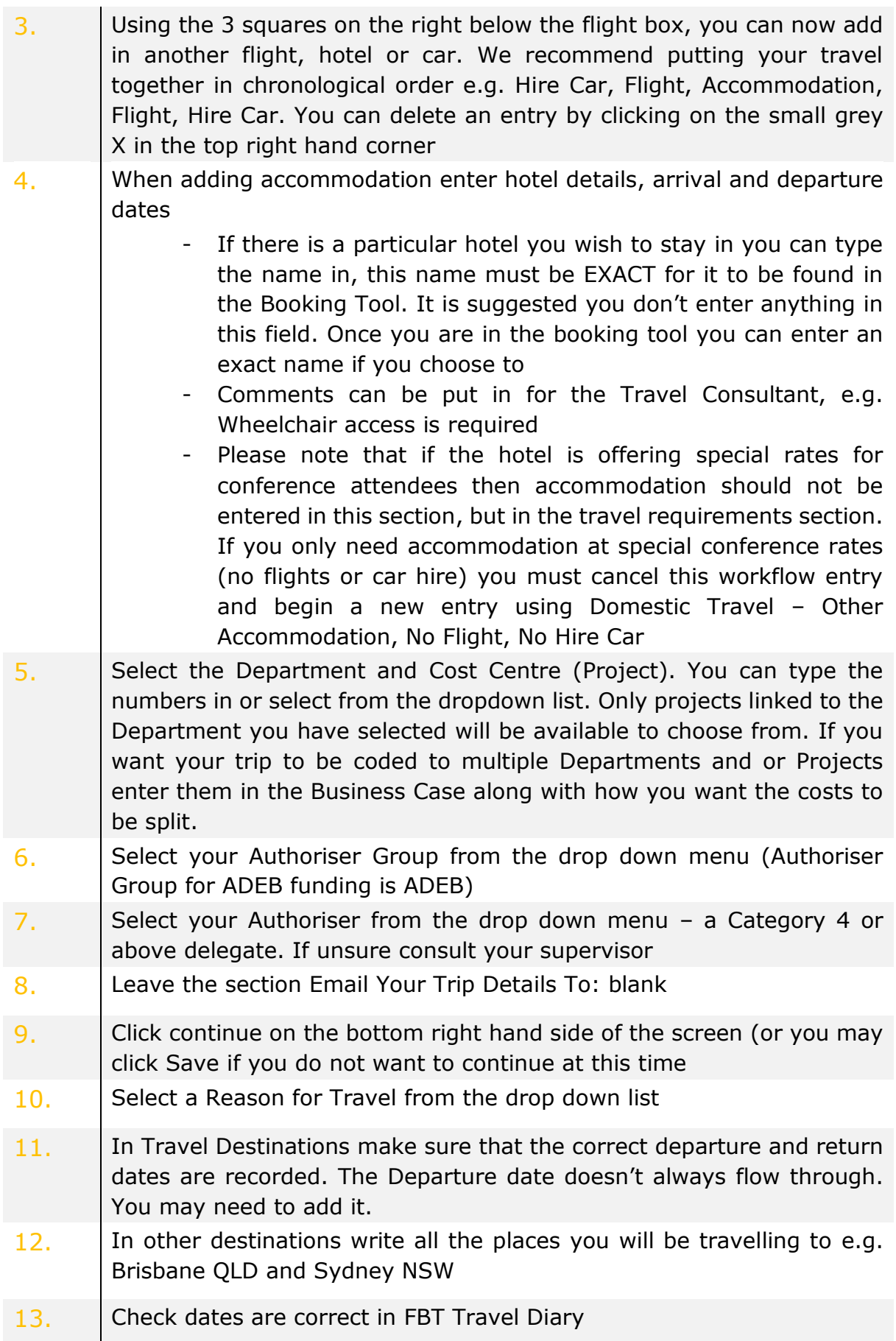

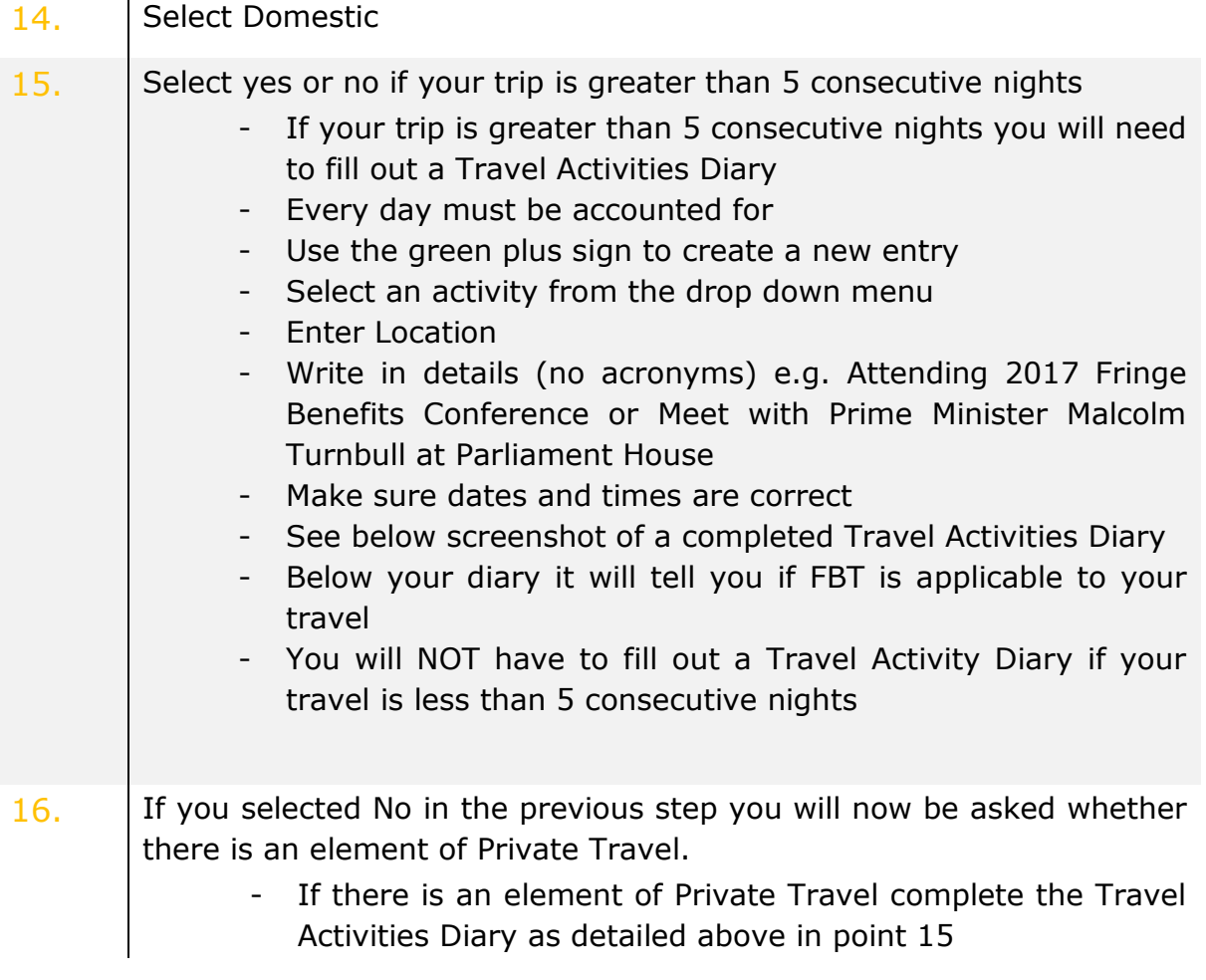

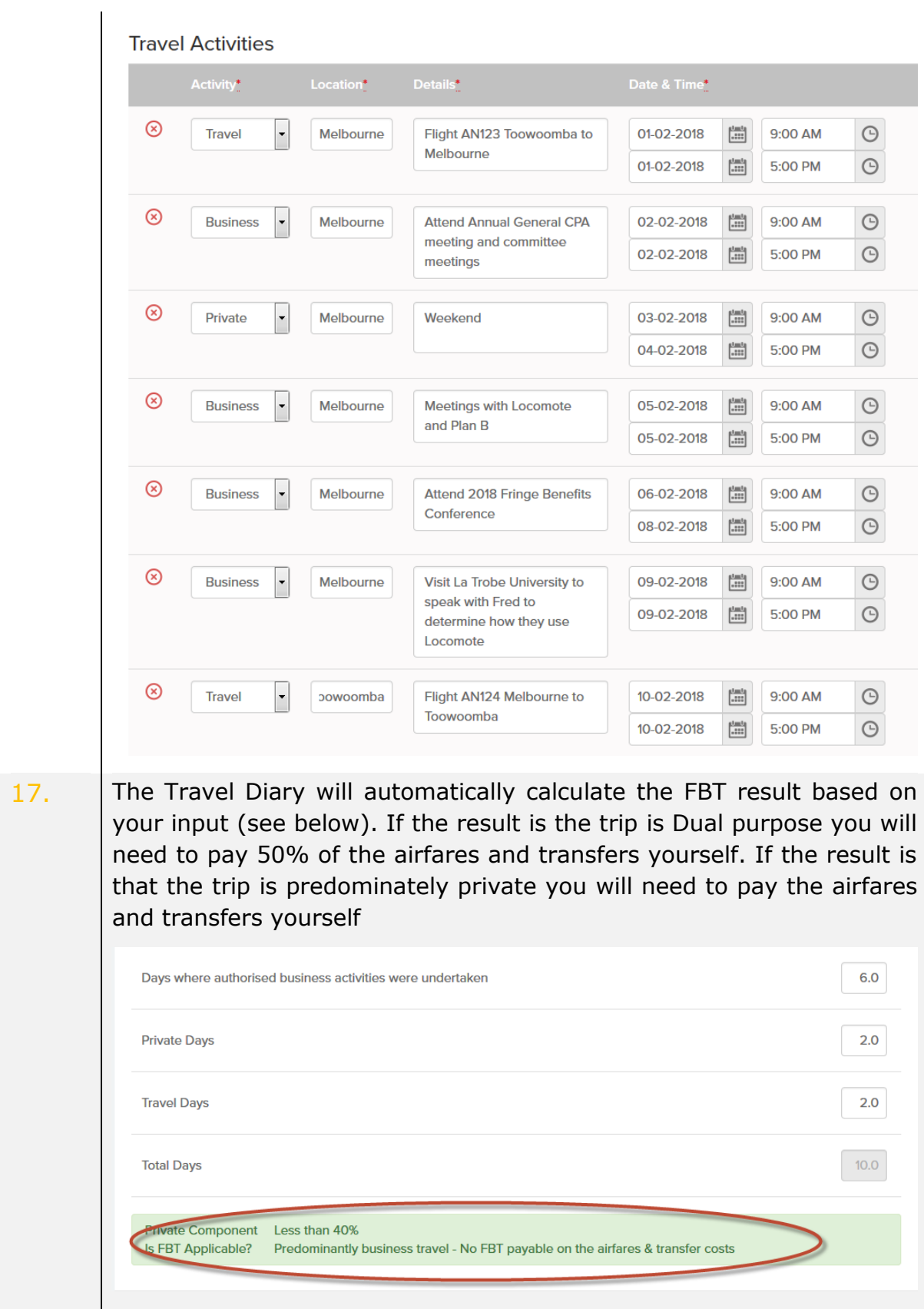

- 18. If you need a Transfer select Yes otherwise select No. If you chose Yes:
	- Select the Type of transfer you require from the dropdown box.
	- Enter the pickup and drop off location address
	- Enter an approximate Cost
	- Select Date and Time to be picked up
	- Enter comments that will assist the TMC in making bookings
	- If you need a return or other transfers click the green + sign to add further transfers (See below for example of a completed transfer).
	- Only scheduled bookable transfers and private transfers should be entered in this section. All other transfers e.g. taxi's or city public transport services should be entered in the Travel Requirements sections.

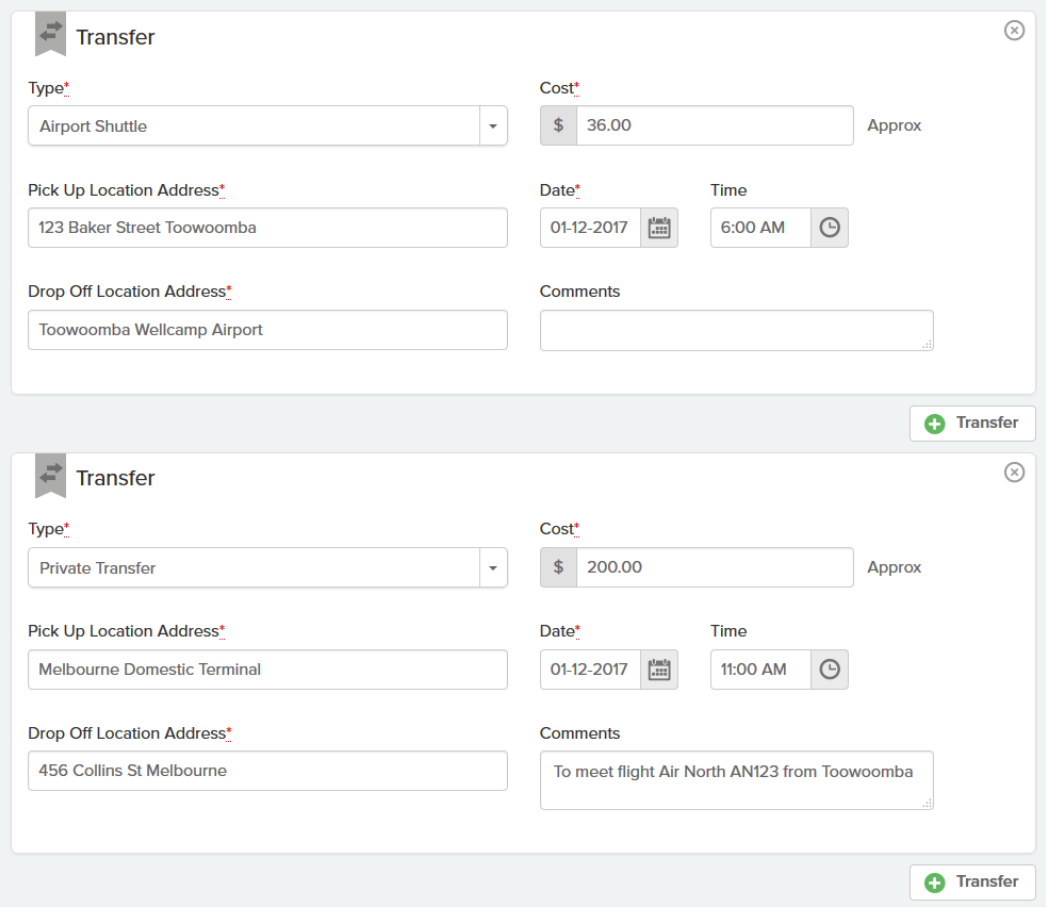

### 19. Travel Requirements section

- Useful tool Estimate Trip Costs is available on the [Locomote](https://www.locomotetmp.com/)  [Dashboard](https://www.locomotetmp.com/) under Travel Resources Travel tips and FAQs
- All costings for your trip that have not been included on the previous page, need to be entered into this section
- Use the green plus sign on the left hand side to add a travel requirement
- Select item from the drop down menu
- Enter Description with details of your requirements if necessary. If you are attending a conference include a link to the registration website in the business case
- Add in estimated cost for that particular Travel Requirement
- If the hotel is offering special rates for conference attendees select Other Accommodation-Conference Rate from drop down box. In Description enter Hotel name add Estimated Cost
- See below for a screen shot of an example Travel Requirement section

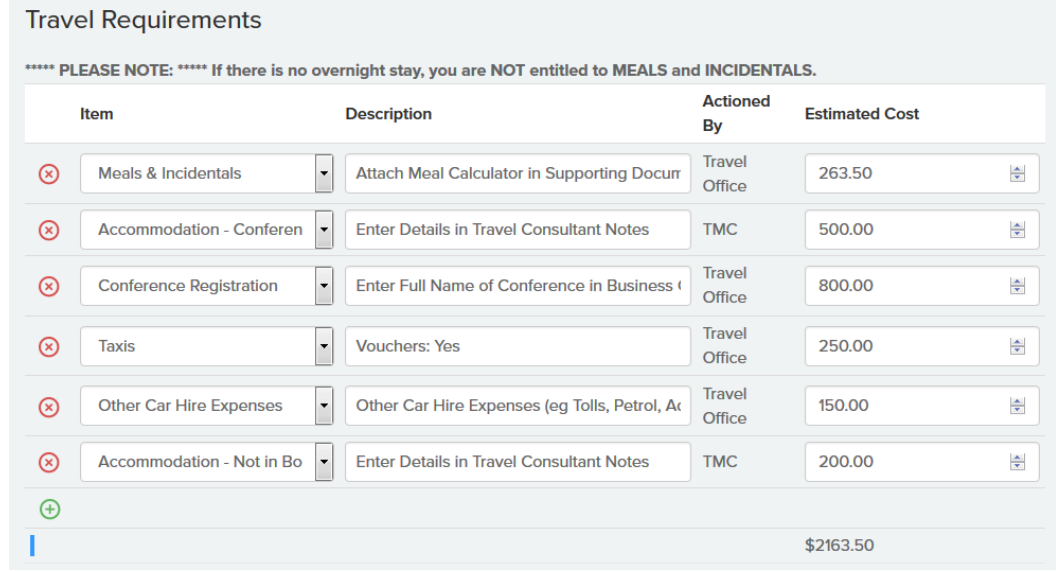

### 20. Supporting Documentation

- Make sure that your documents are saved to your computer before uploading
- Attach all relevant documents in regards to your travel
- The Meal Calculator and Finance & Supervisor approval forms (if required by your section) should be completed prior to starting your Travel Request

Other Supporting Documents could include; a registration form for a conference, an invitation to speak at a conference or approval to use external funding

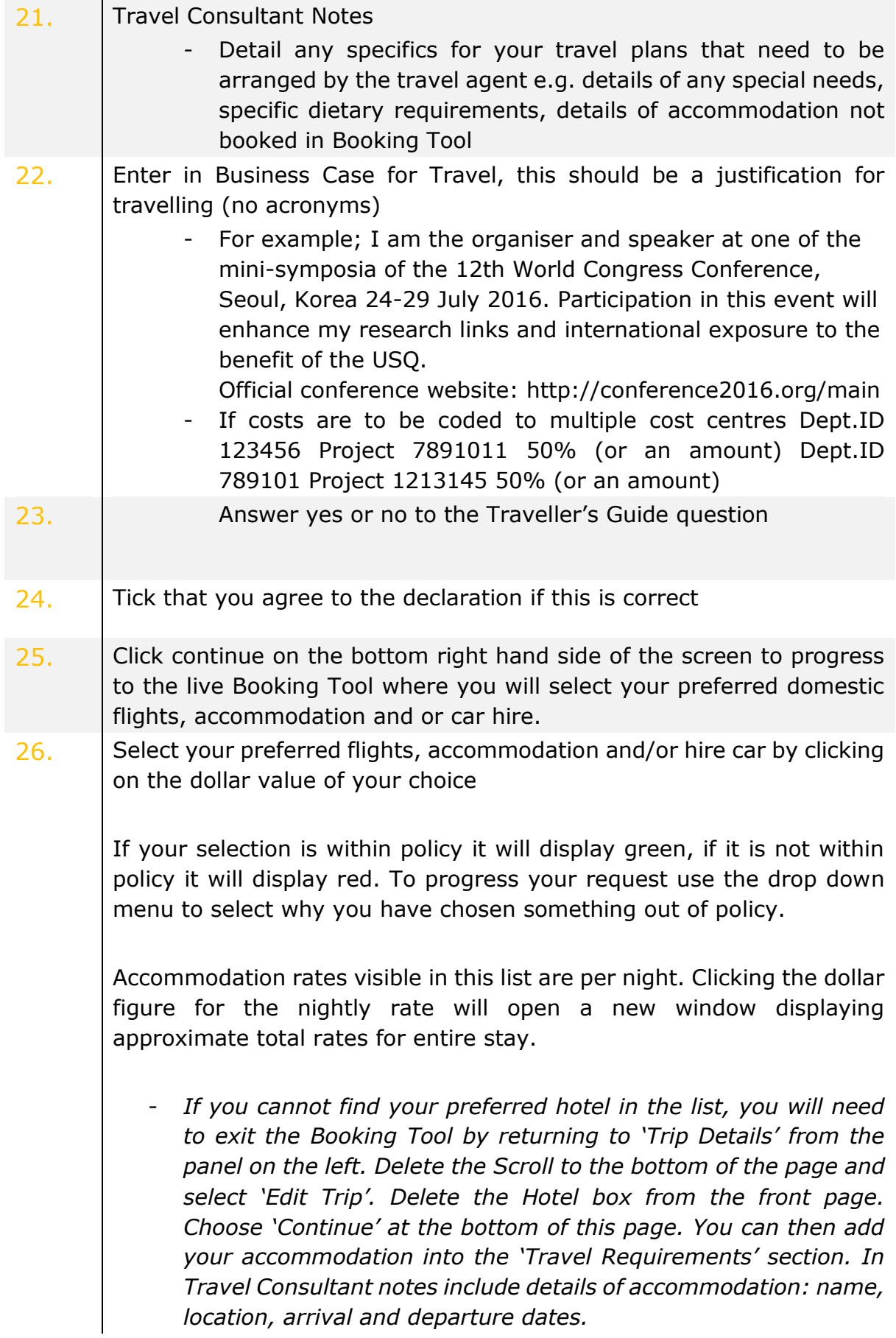

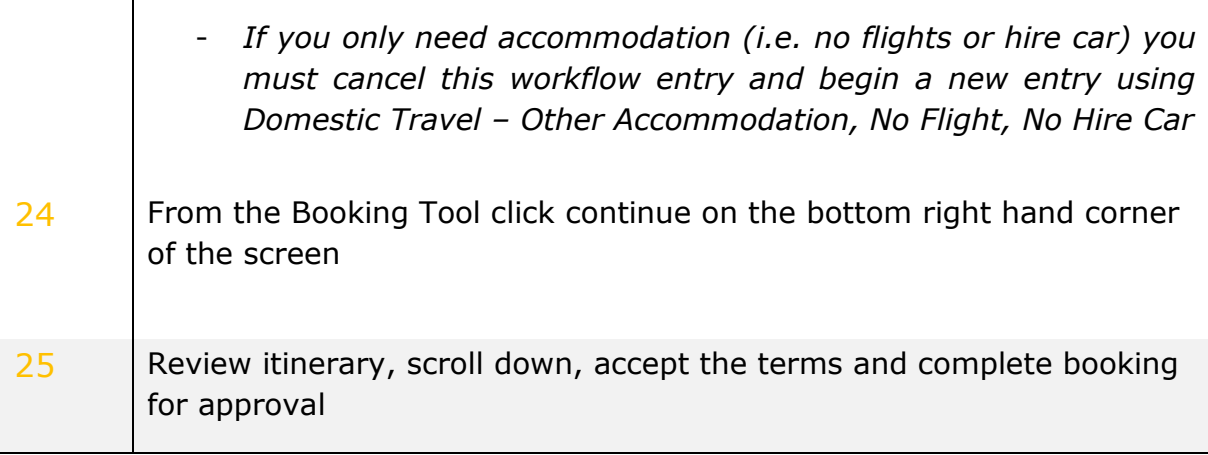

If your application has been correctly completed and your trip is approved, you will receive your itinerary which includes your electronic ticket information.

If there are queries regarding your application, you will be contacted via the message tool on Locomote from either your approver, a Plan B Travel Consultant or the USQ Travel Office (USQ Admin).

## **Contact Details**

 $\overline{\phantom{a}}$ 

### **Plan B**

Domestic 03 9908 8372 or 03 9908 8358 After Hours 03 9908 8399 (do not call unless it is urgent as there will be additional charges)

## **Travel Office**

Ext 2727 [Travel@usq.edu.au](mailto:Travel@usq.edu.au)

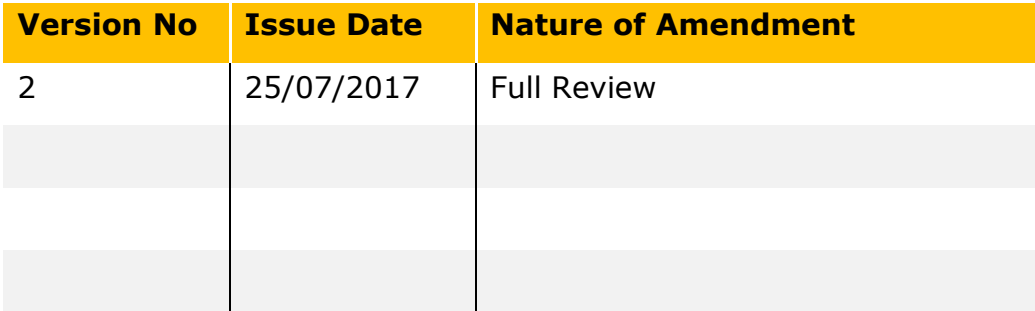